# EQUIPO DE LABORATORIO DIDÁCTICO

## "Excelencia en la experimentación científica"

**RB 2.2.2 Control de un servomotor con entrada análoga**

© PROSERQUISA DE C.V. - Todos los Derechos Reservados

### GUIA DEL ALUMNO

Tel.: (503) 2273-2018 Fax: (503) 2273-4770 gerencia@proserquisa.net

Reparto y Calle Los Héroes No. 26-A,<br>San Salvador, El Salvador, Centroamérica

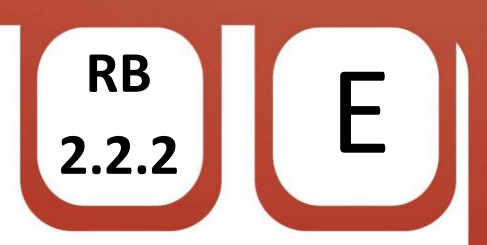

#### **RB 2.2.2 Control de un servomotor con entrada análoga**

1. Control de un servomotor.

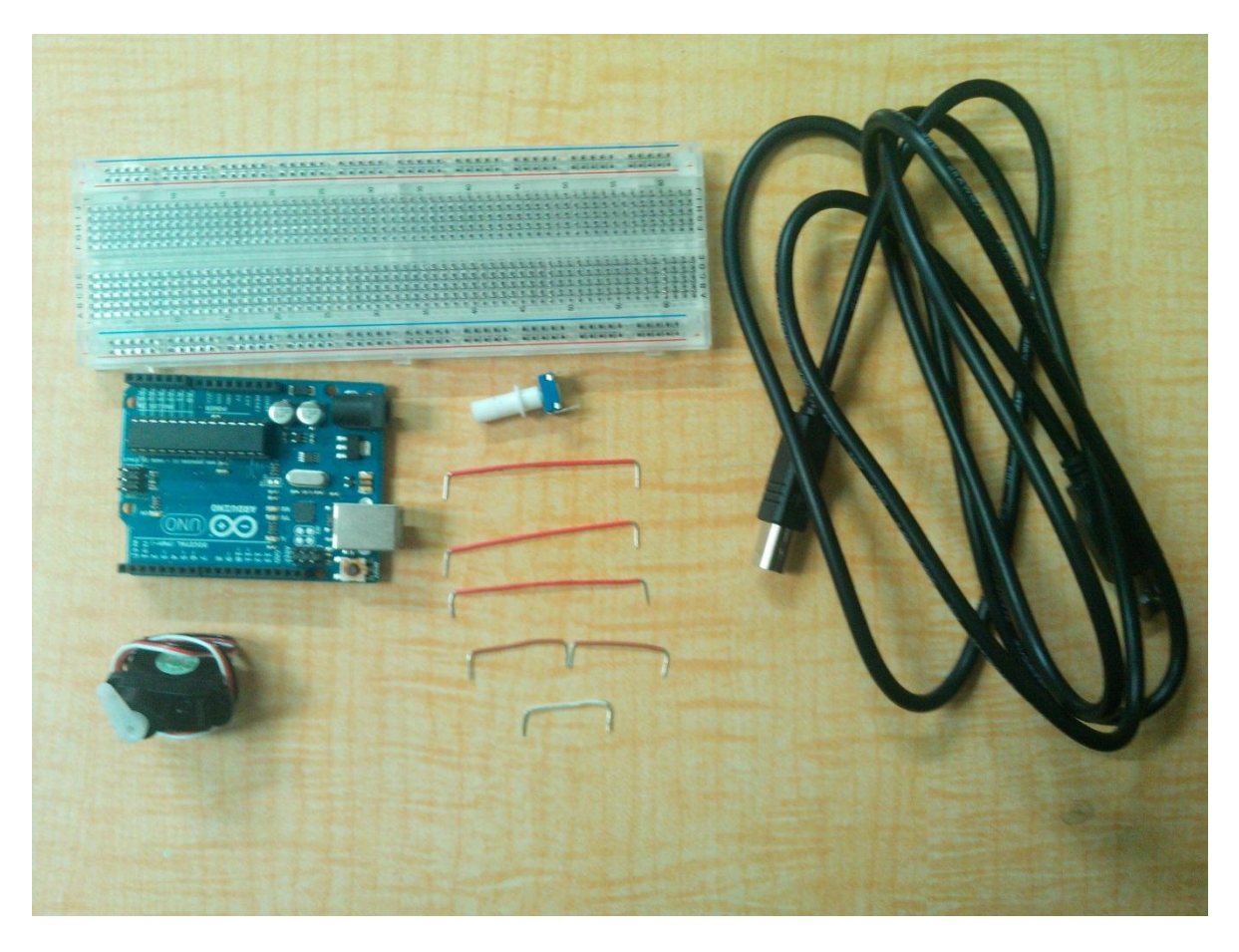

#### 2. Objetivos

Implementar un nuevo uso a una entrada análoga.

Crear un sistema de control para un servomotor mediante una entrada análoga.

#### 3. Materiales.

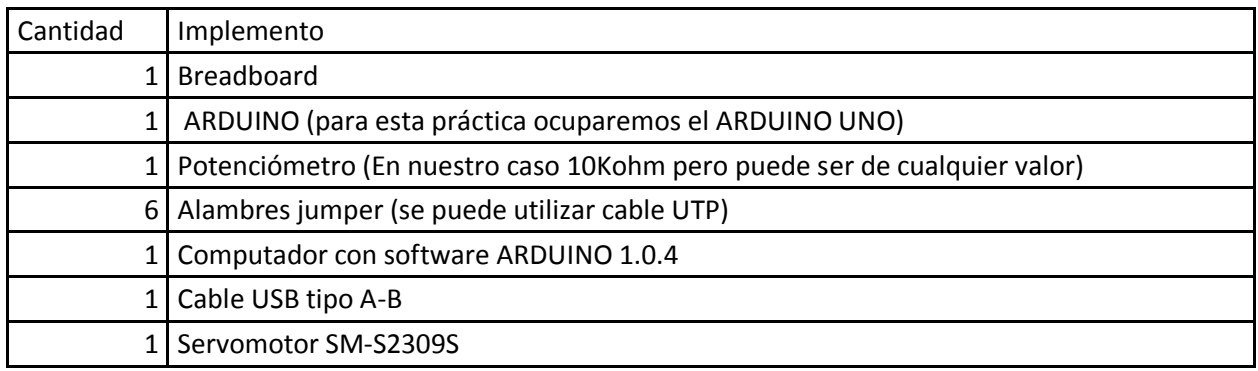

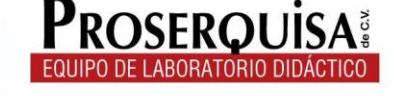

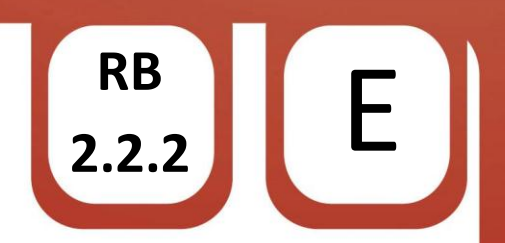

#### 4. Instrucciones.

- $\checkmark$  Coloque su potenciómetro en la breadboard.
- $\checkmark$  Conecte mediante los alambres jumper el potenciómetro; el pin central a la entrada análoga A0, los otros dos pines a 5V y Tierra o GND respectivamente.
- $\checkmark$  Conecte a la patita del potenciómetro, que está conectada a 5V, un alambre jumper hacia el positivo o línea roja del servo.
- $\checkmark$  Con otro jumper conectar la línea negra o GND a cualquier pin GND o Tierra del ARDUINO.
- $\checkmark$  Con ayuda de un jumper conectar la línea de señal o blanca del servo hacia el pin 13 del ARDUINO (Debe obtener un resultado final como el de la siguiente imagen).

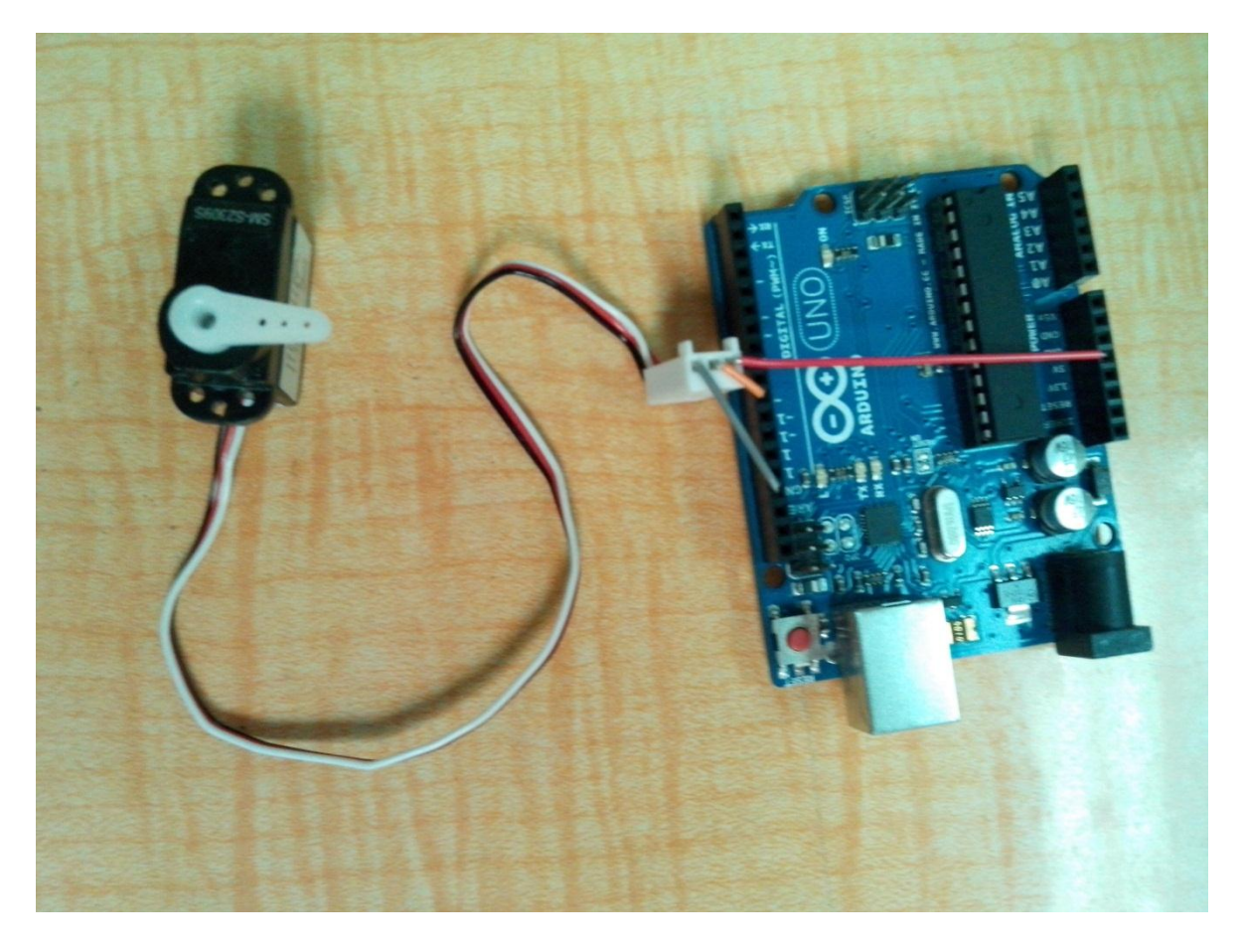

- $\checkmark$  Conectar el ARDUINO al computador mediante el cable USB.
- $\checkmark$  Abrir el software ARDUINO 1.0.4
- $\checkmark$  Dar clic en herramientas > Tarjeta > Y selecciona tu modelo de ARDUINO (en nuestro caso ARDUINO UNO)

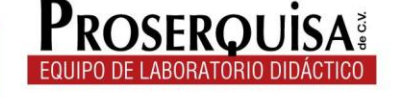

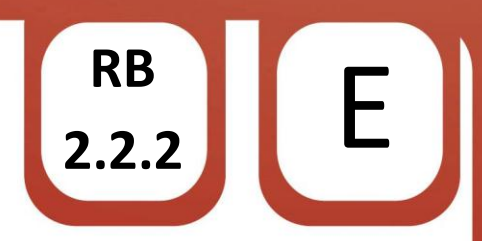

 $\checkmark$  Escribir el còdigo de ejemplo, ignorando lo escrito después de // ya que esto son notas de utilidad para quien lea el código

```
#incluide <Servo.h>
```

```
Servo servomotor; // Se crea el objeto para controlar al servomotor
int potpin = 0; // Entrada analoga para leer el valor del potenciometro
int val; // Variable para el valor de la entrada
void setup()
\{servomotor.attach(13); // Vincula el servomotr al pin 13
\mathcal{Y}void loop()
\{val = analogRead(potpin); // Lee el valor del potenciometro en un rango de 0 a 1023
  val = map(val, 0, 1023, 0, 179); // Mapea el valor del movimiento del servomotor
                                   // en el rango de movimiento de 0 a 180 grados
  servomotor. write(val); // Situa el servomotor de acuerdo al valor leido
  delay(15); // Tiempo de espera para llegar al punto tomado en la lectura
\}
```
 $\checkmark$  Cargar el código utilizando el botón cargar.

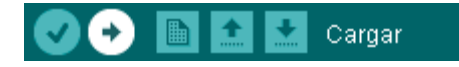

- Varíe la posición del potenciómetro.
- $\checkmark$  Observe los resultados.

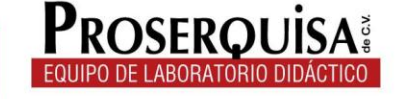

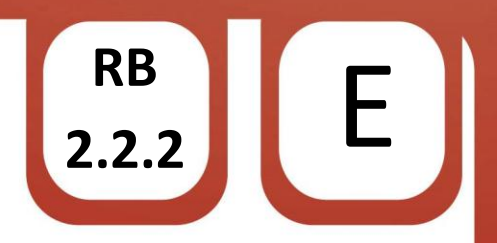

#### 5. Interrogantes.

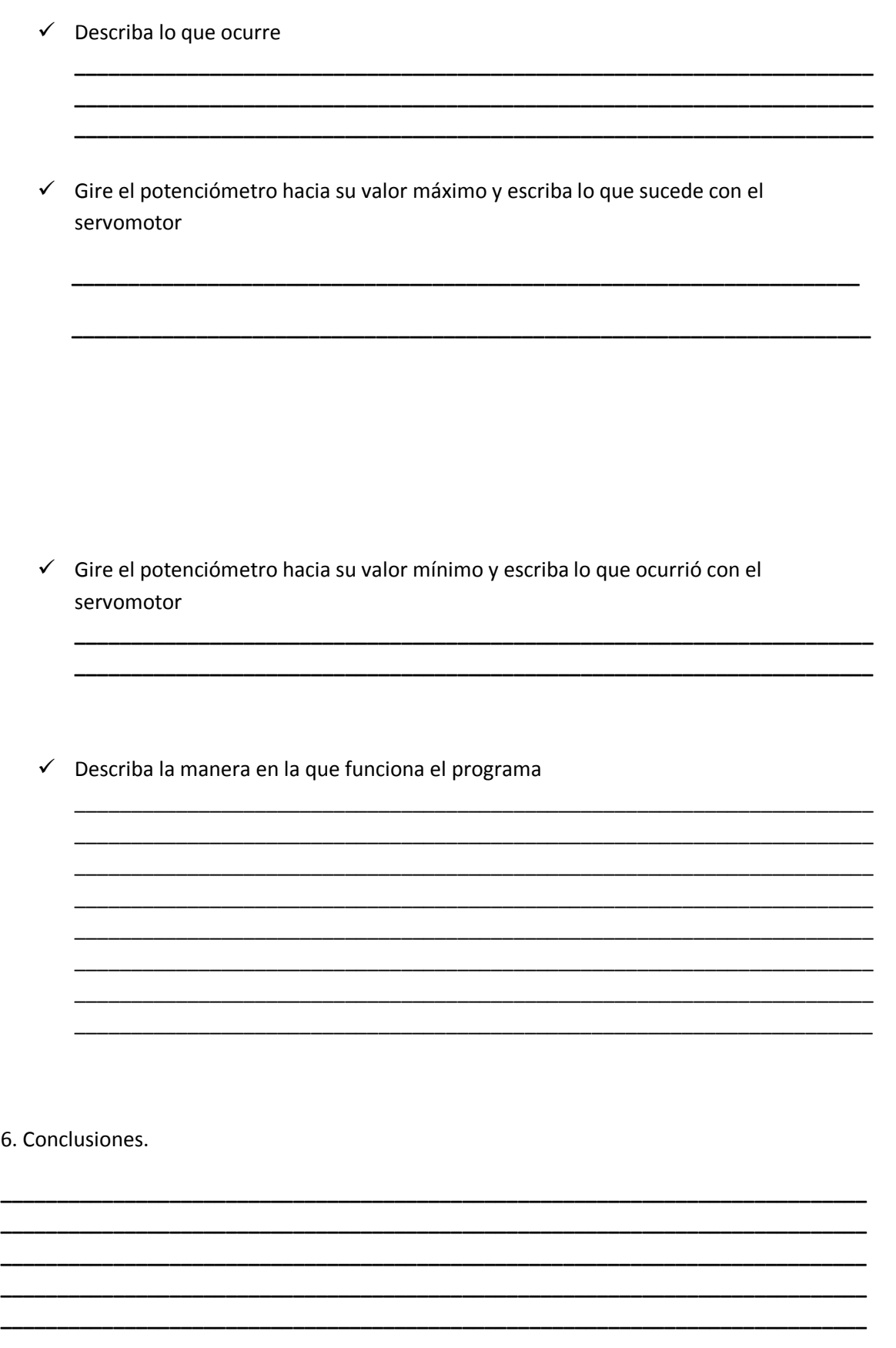

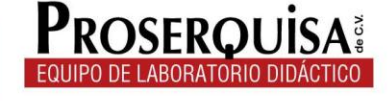